Synapse

### **ASM10**

### **Analog to Digital A/V Bridge with SDI+Embedded audio processing mode**

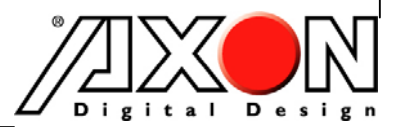

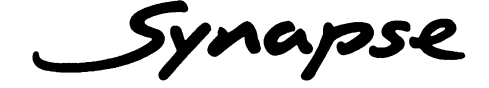

### **TECHNICAL MANUAL**

**Analog to Digital A/V Bridge with SDI+Embedded audio processing mode**

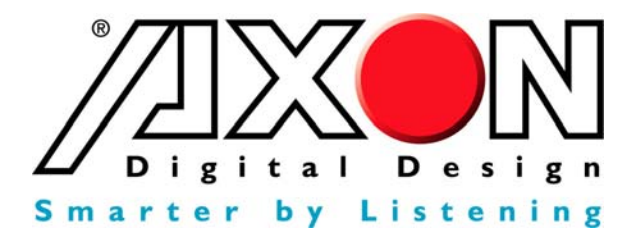

**Handelsweg 5 NL-5071 NT Udenhout The Netherlands Phone: +31 13 511 6666 Fax: +31 13 511 4151 E-mail: Info@axon.tv Web: www.axon.tv** 

# **WARNING***:* TO REDUCE THE RISK OF FIRE OR ELECTRICAL SHOCK, DO NOT EXPOSE THIS APPLIANCE TO RAIN OR MOISTURE

● ALWAYS disconnect your entire system from the AC mains before cleaning any component. The product frame (SFR18 or SFR04) must be terminated with three-conductor AC mains power cord that includes an earth ground connection. To prevent shock hazard, all three connections must always be used.

- NEVER use flammable or combustible chemicals for cleaning components.
- NEVER operate this product if any cover is removed.
- NEVER wet the inside of this product with any liquid.
- NEVER pour or spill liquids directly onto this unit.
- NEVER block airflow through ventilation slots.
- NEVER bypass any fuse.
- NEVER replace any fuse with a value or type other than those specified.
- NEVER attempt to repair this product. If a problem occurs, contact your local Axon distributor.
- NEVER expose this product to extremely high or low temperatures.
- NEVER operate this product in an explosive atmosphere.

**Warranty:** Axon warrants their products according to the warranty policy as described in the general terms. That means that Axon Digital Design BV can only warrant the products as long as the serial numbers are not removed.

#### **Copyright © 2001 – 2006 AXON Digital Design B.V.**

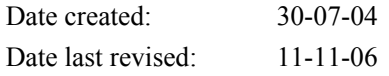

#### **Axon, the Axon logo and Synapse are trademarks of Axon Digital Design B.V.**

This product complies with the requirements of the product family standards for audio, video, audio-visual entertainment lighting control apparatus for professional use as mentioned below.

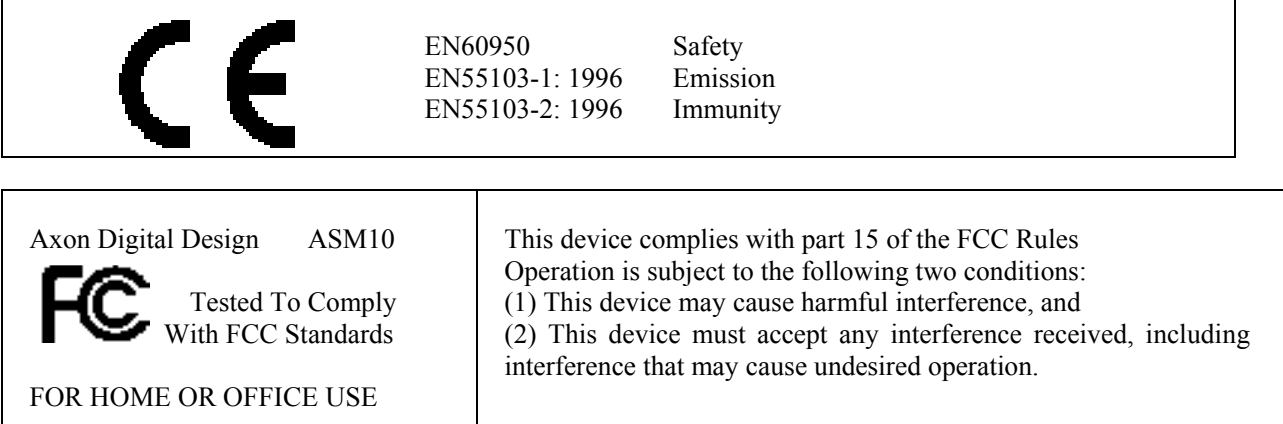

# **Table of Contents**

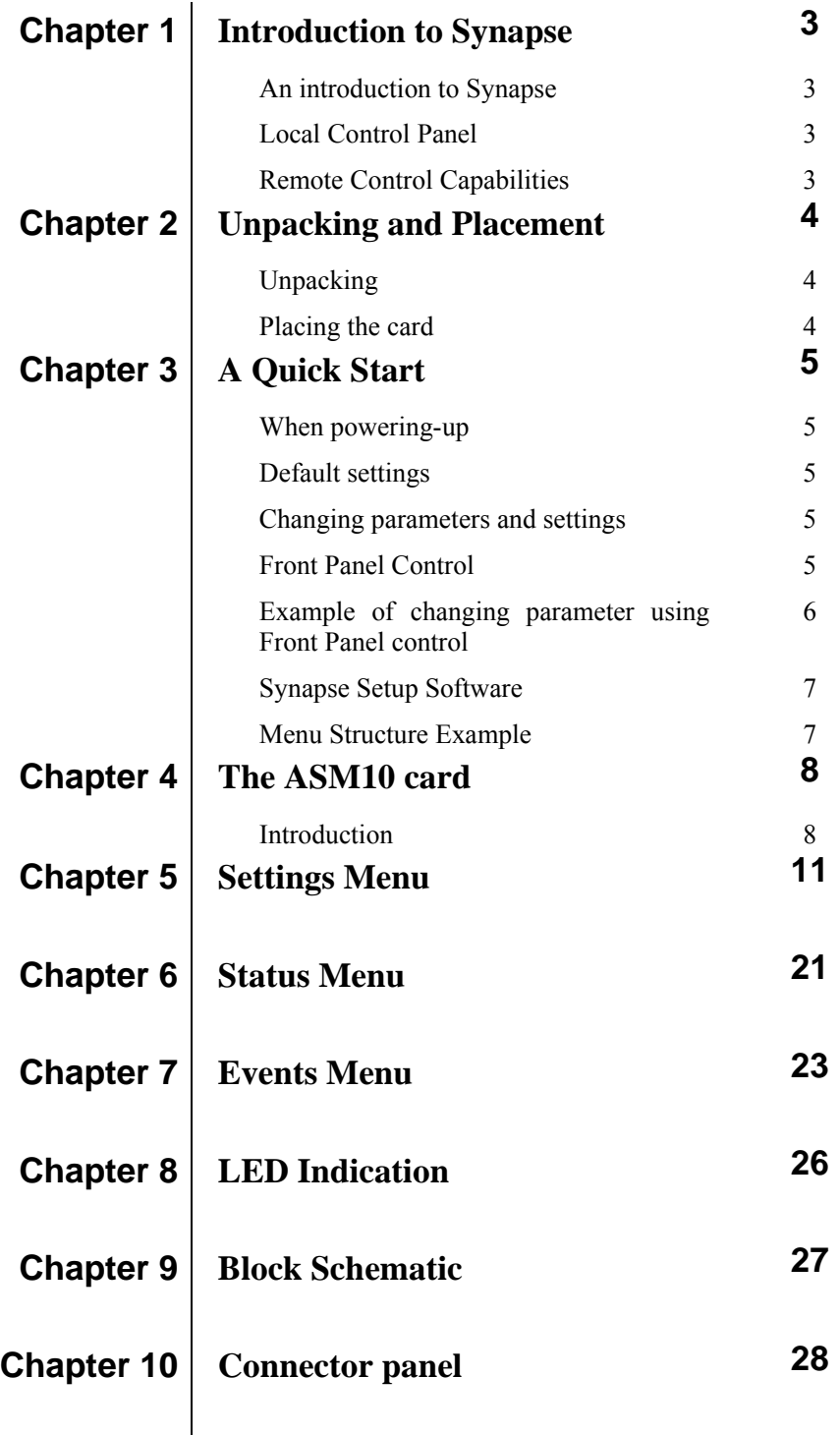

### **1 Introduction to Synapse**

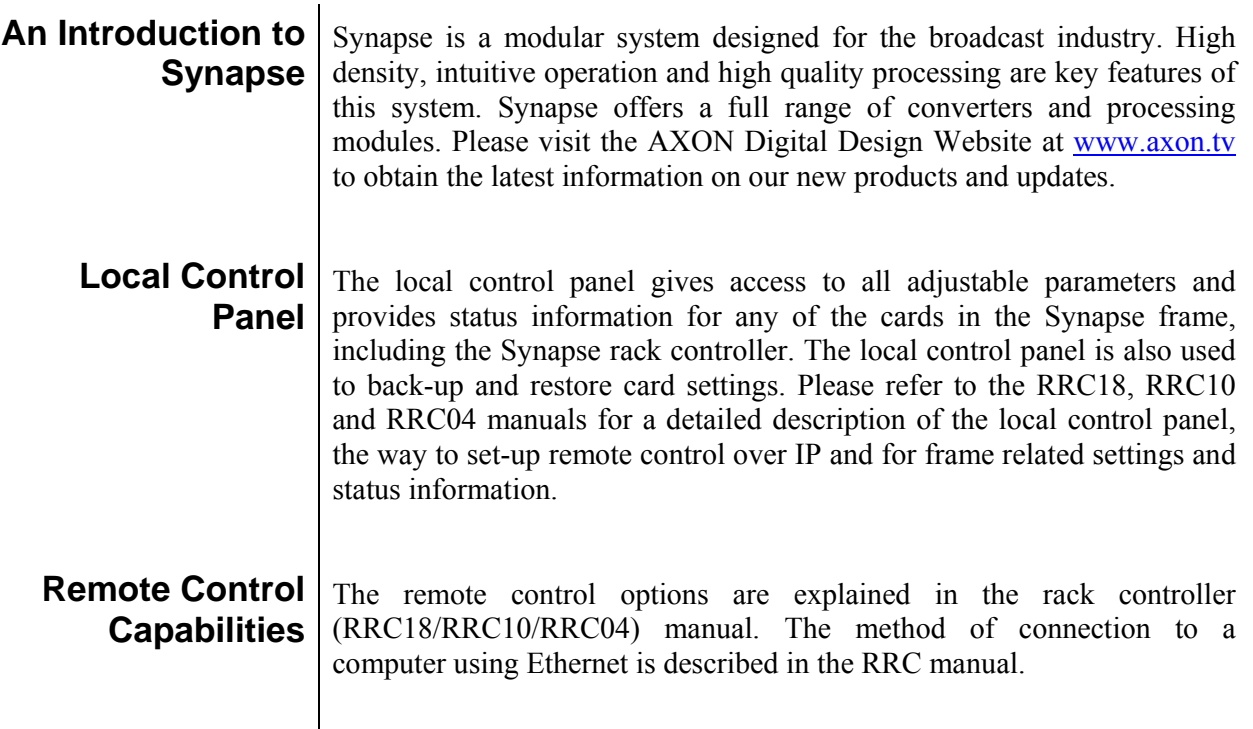

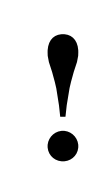

**! CHECK-OUT:** "SYNAPSE SET-UP" SOFTWARE WILL INCREASE SYSTEM FLEXIBILITY OF ONE OR MORE SYNAPSE FRAMES

> Although not required to Setup a Synapse frame, you are strongly advised to use a remote personal computer or laptop PC with the Synapse Setup software as this increases the ease of use and understanding of the modules.

# **2 Unpacking and Placement**

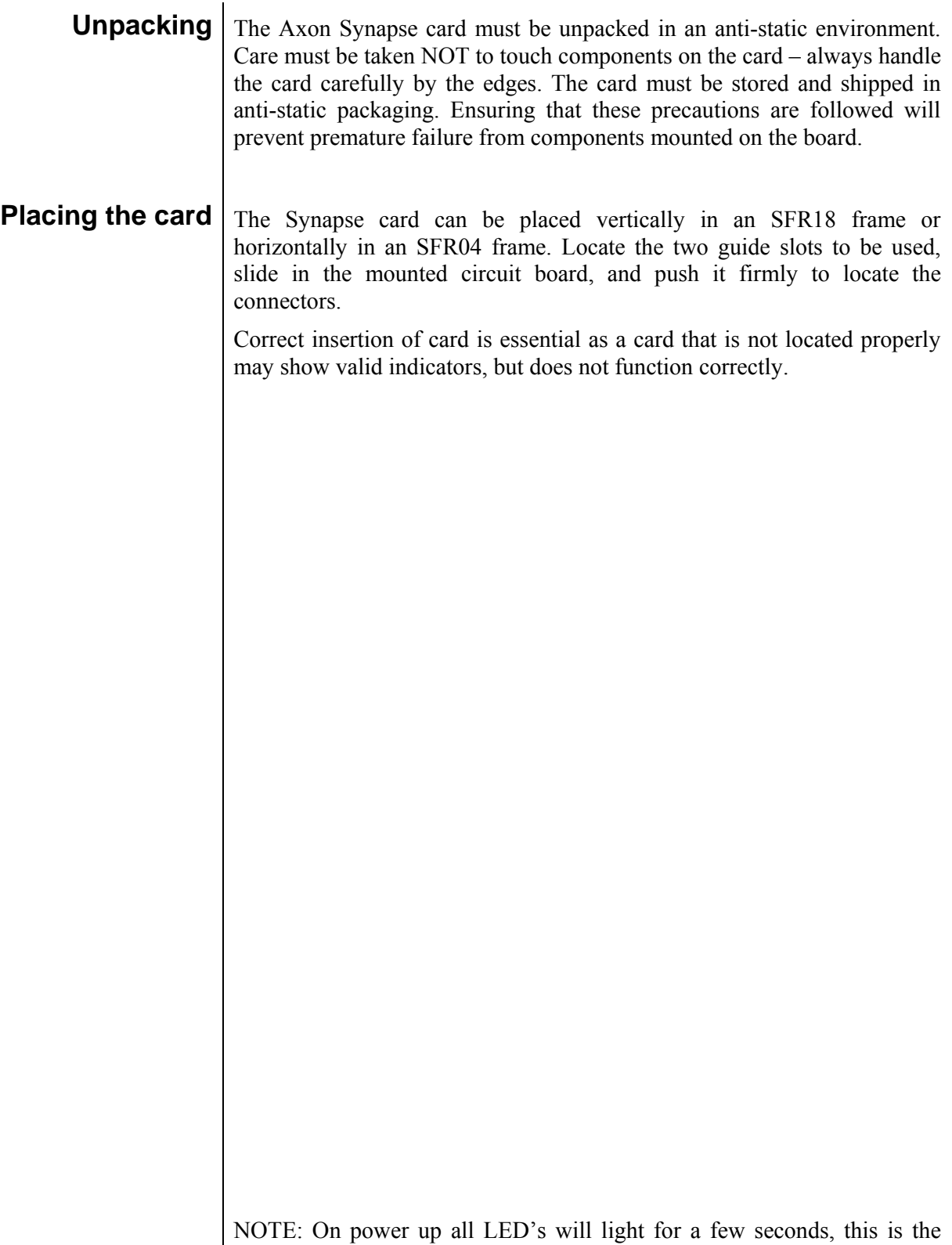

time it takes to initialise the card.

# **3 A Quick Start**

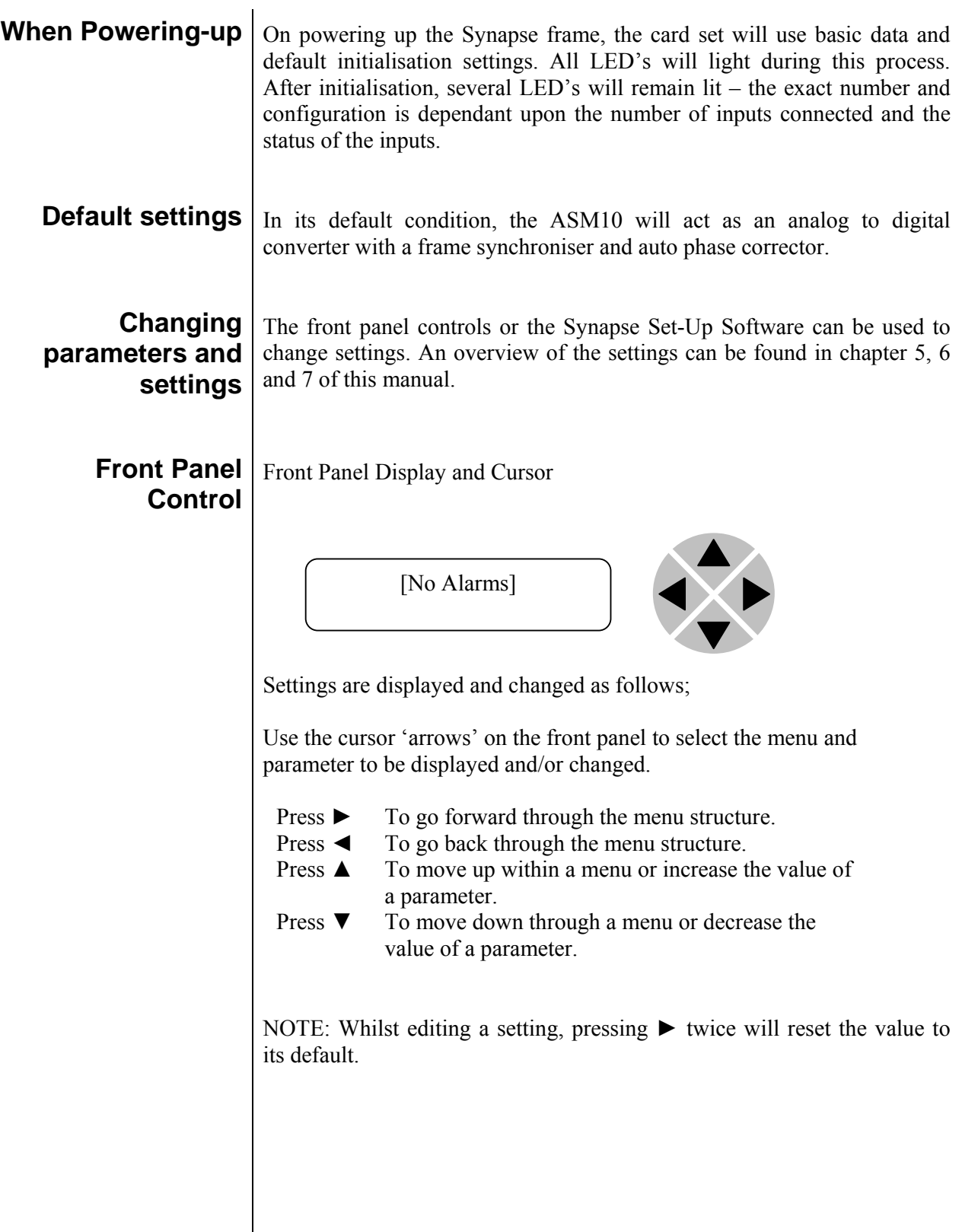

### **Example of changing parameters using front panel control**

With the display as shown below

RRC18 [Select Card]  $>$ S01=ASM10

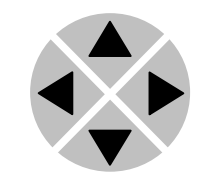

Pressing the  $\blacktriangleright$  selects the ASM10 in frame slot 01.

The display changes to indicate that the ASM10 has been selected. In this example the Settings menu item is indicated.

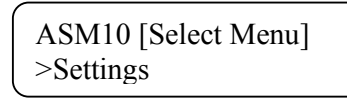

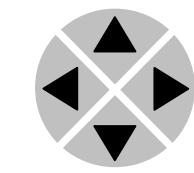

Pressing the ► selects the menu item shown, in this example Settings.

(Pressing  $\triangle$  or  $\nabla$  will change to a different menu eg Status, Events).

The display changes to indicate that the ASM10 Settings menu item SDI-Format has been selected and shows that it current setting is Auto.

ASM10 [Settings] >SDI-Format=Auto

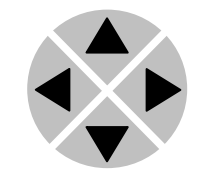

Pressing the ► selects the settings item shown, in this example SDI-Format.

(Pressing  $\triangle$  or  $\nabla$  will change to a different setting, eg Mode, H-Delay).

The display changes to indicate that the ASM10 Edit Setting menu item SDI-Format has been selected.

ASM10 [Edit Setting] SDI-Format>Auto

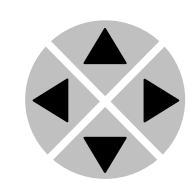

To edit the setting of the menu item press  $\triangle$  or  $\nabla$ .

All menu items can be monitored and/or changed in this way. Changing a setting has an immediate effect.

### **Synapse Setup Software**

Synapse Setup Software can be used to change the settings of Synapse modules from a PC, either locally or remotely. The software enables communication based on TCP/IP between the Setup PC and Synapse frames/modules.

Each Synapse frame is addressed through its rack controller's unique IP address, giving access to each module, its menus and adjustment items. The Synapse Setup software has access to data contained within the Synapse module and displays it on a GUI. The software has an intuitive structure following that of the module that it is controlling.

Having selected the desired Frame and Module from the GUI Synapse Network View, select the menu item that you wish to open. Opening the menu item gives a complete list of available properties with their associated Value.

For example to change a setting e.g. SDI-Format, select SDI-Format form the list of settings by 'double clicking' to open a dialogue box. The dialogue box allows parameters to be changed or set to default value. On completion close the dialogue box.

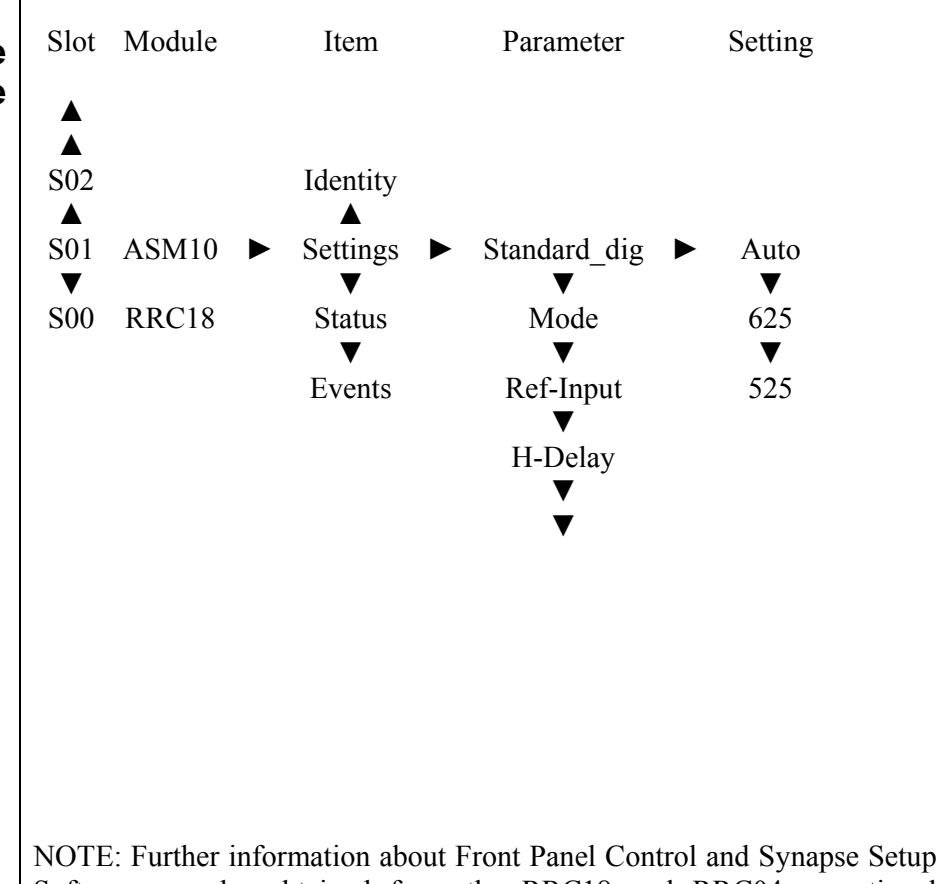

Software can be obtained from the RRC18 and RRC04 operational manuals.

### **Menu Structure Example**

# **4 The ASM10 Card**

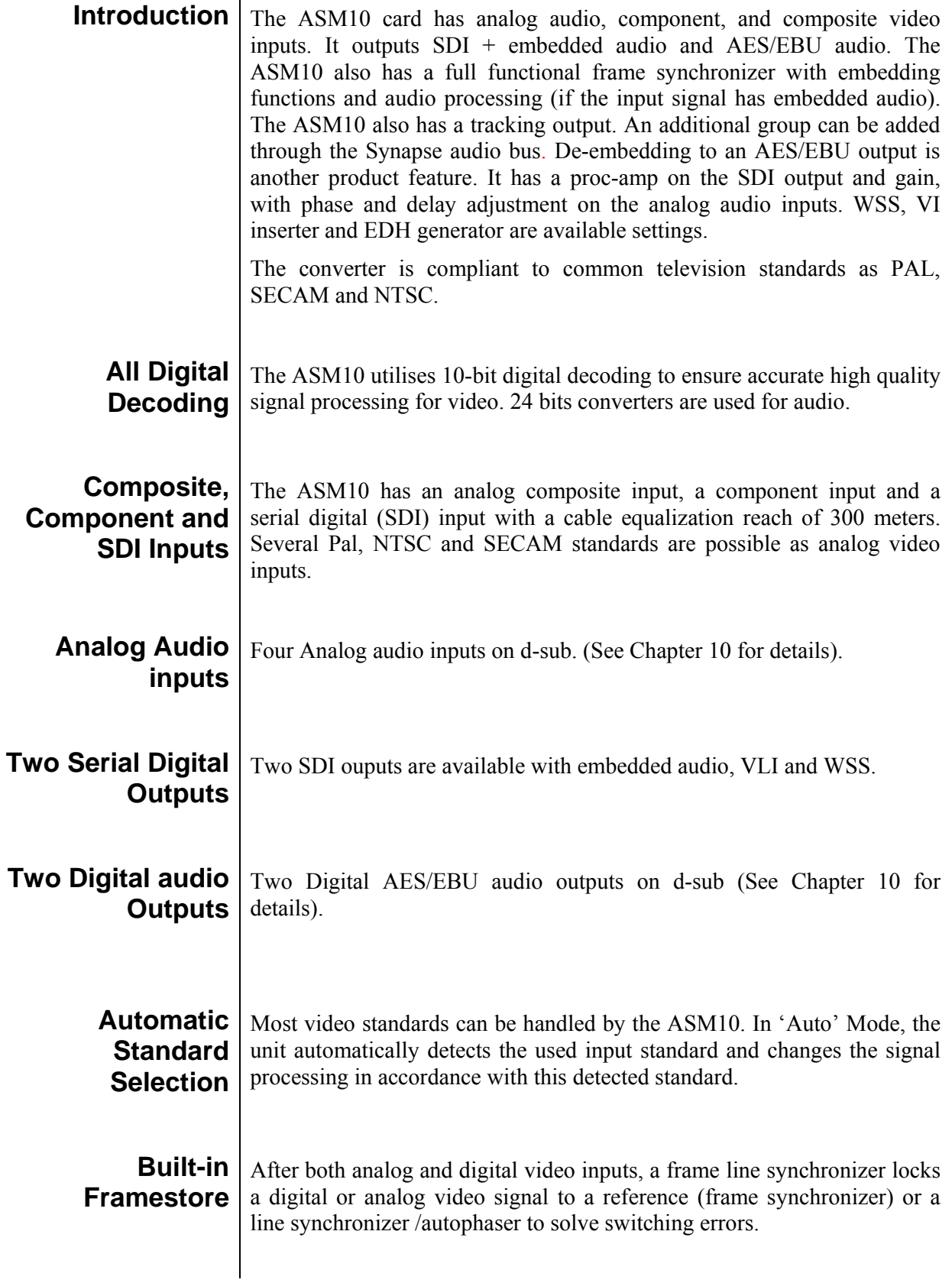

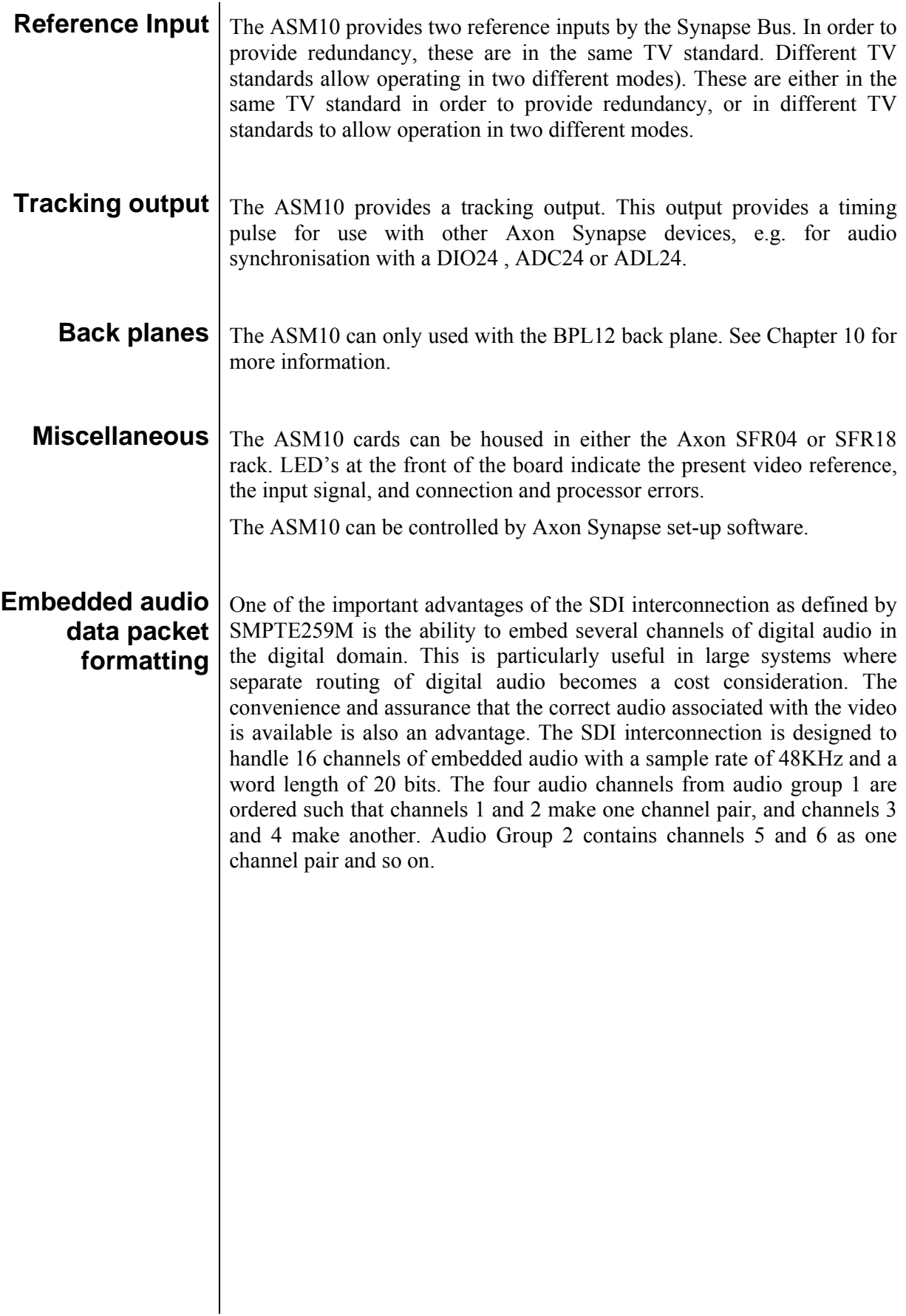

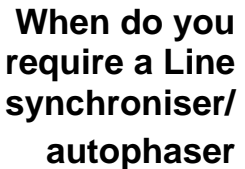

Analog television studios were built with inflexible distribution systems. If sources or destinations had to be changed, it was often done with so called switch boards or patch panels as electronic switcher and routers were relatively expensive. When electronic switchers were used, for example in mixers, the sources to be mixed had to be accurately timed to ensure synchronisation (typically one degree of the sub-carrier period). This level of required accuracy meant that cable lengths had to be accurate, typically less than 20 cm difference. With the breakthrough of digital technology, television system timing became very flexible and cost effective. It is now common practice to interconnect video sources and destinations via a routing switcher where cross-points can be programmed and controlled remotely. The individual studio set-up causes input timing delays on the routing system, paths with different delay and even feedback are possible. At the output of the routing system devices need a constant input timing, for example a VTR will use the reference signal as the timing reference for all servo controls whilst in record mode. Further examples where errors may occur are PAL/NTSC encoders, they must always be an accurately timed signal. In these cases there is a demand for a digital phasing device with a timing range in the region of a video line. This device is called an autophaser or line synchroniser, and is only required in a digital environment.

The output timing of a TV studio depends heavily on the previous path of the video signal, the output will be phased to a fixed timing with the line/frame synchronizer**.** Also the input of a mixer needs phasing stages, these are already built into the device. This is easily understood as a mixer always processes the picture and inserts a new vertical blanking interval at its output. A disturbed vertical blanking interval for example will not effect the output of a mixer as long as the autophaser is locked again at the beginning of the active picture area, this is not true for the application of a line synchronizer, which must be able to handle data in the vertical blanking interval.

In short one can say that a line synchronizer should correct timing hops in its input signal immediately without any disturbance of its output. This is even true for the vertical blanking area.

#### **Breakout cable** | It is possible to order a breakout cable order#ADD942026001

# **5 Settings Menu**

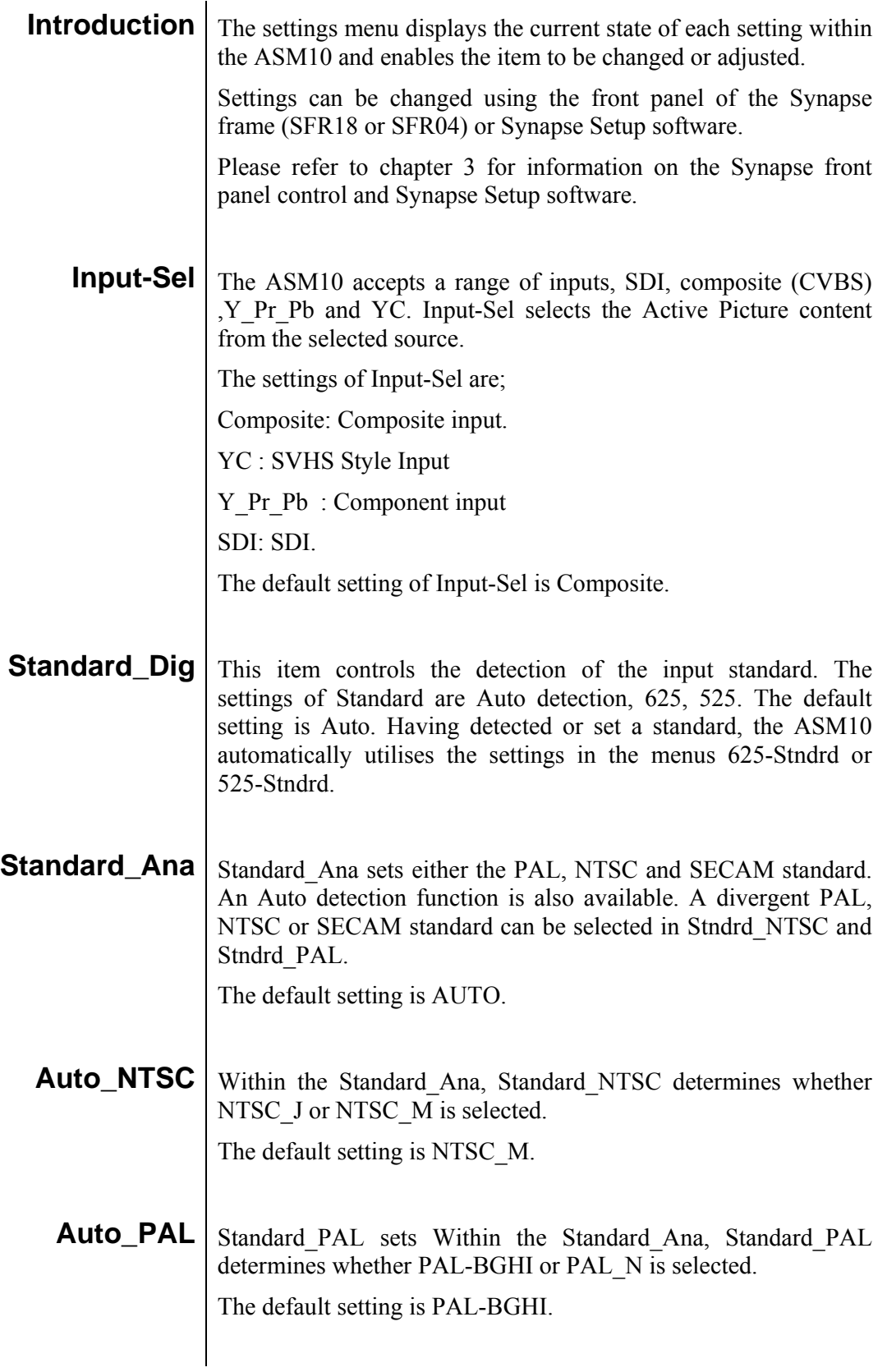

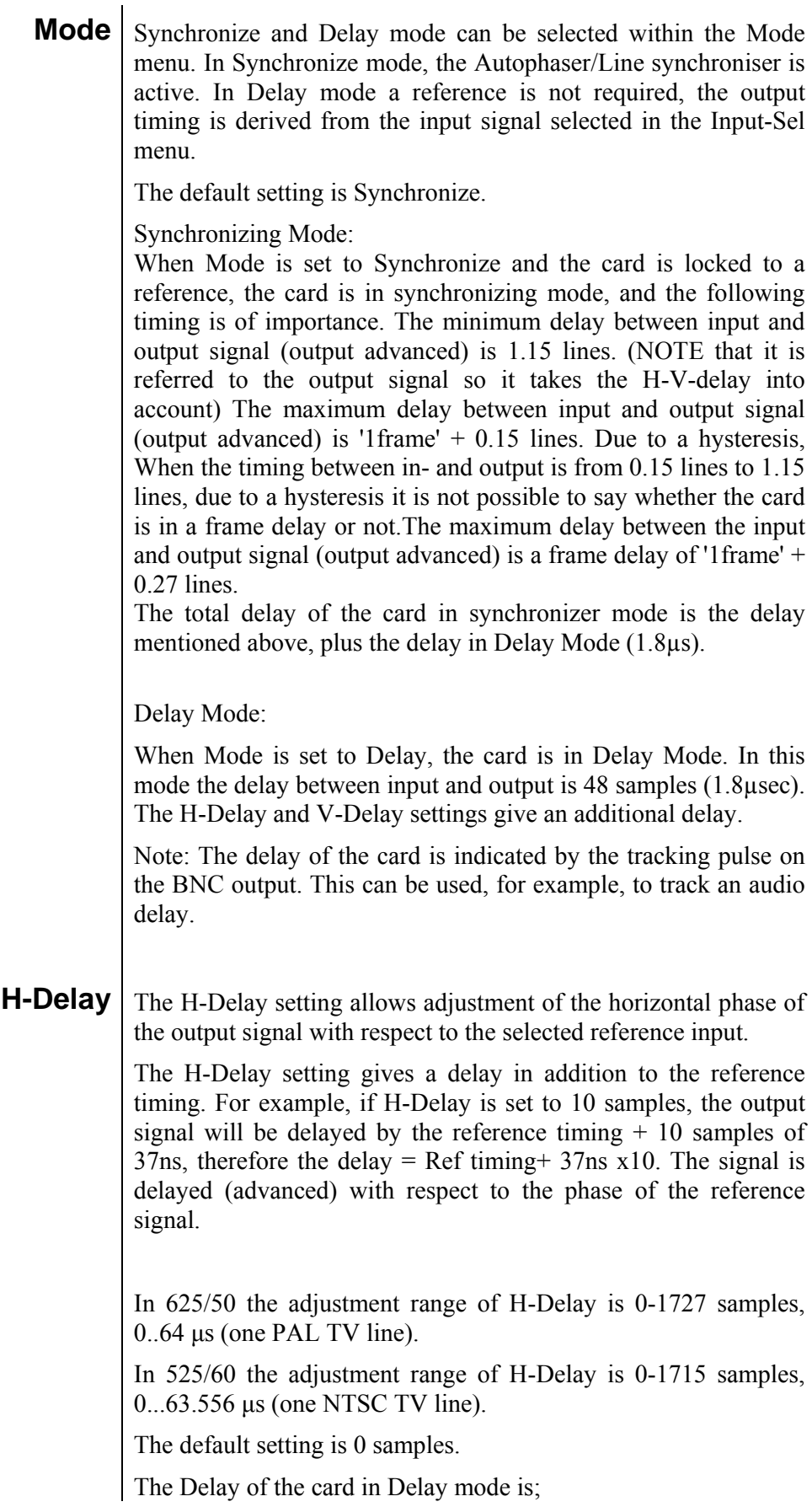

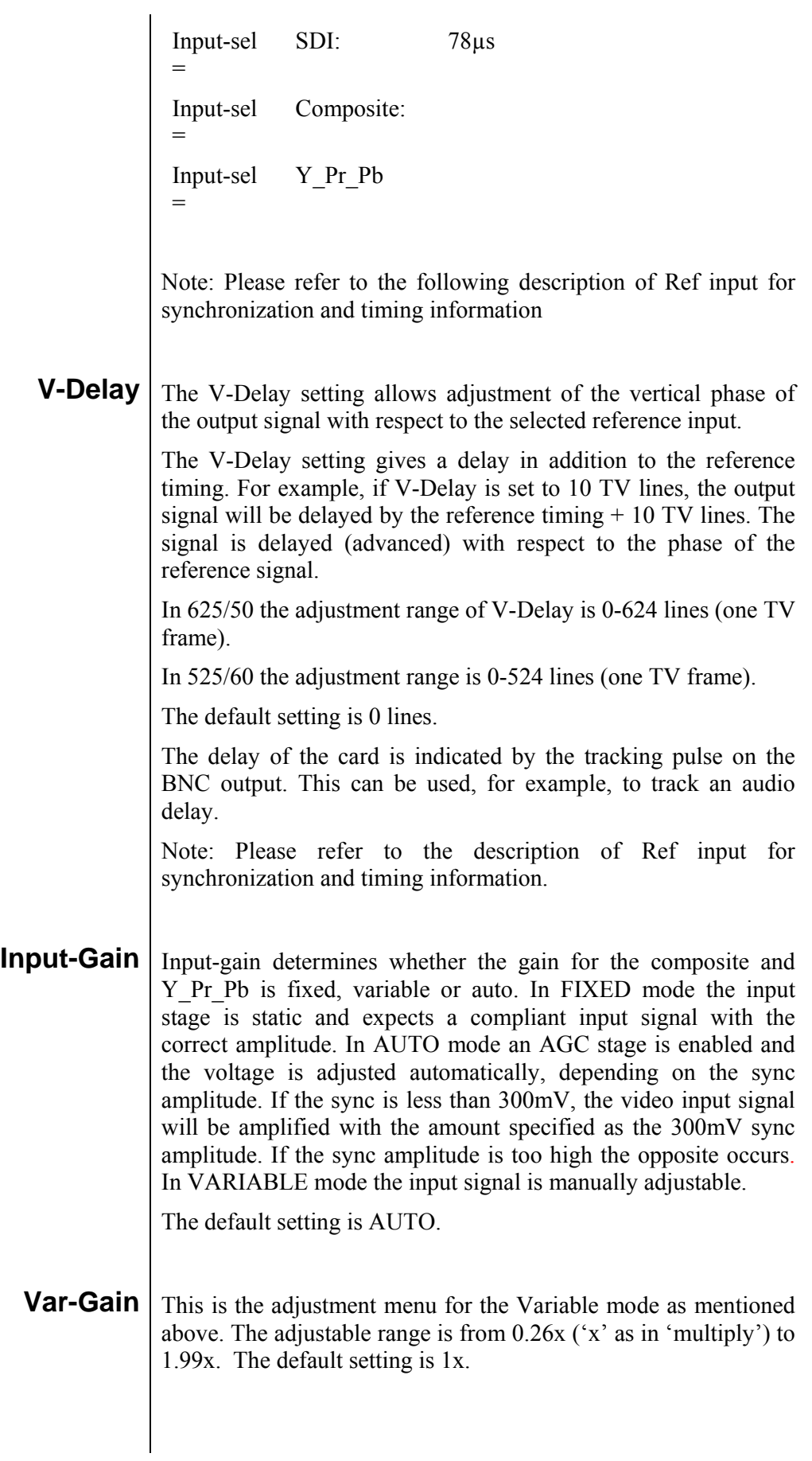

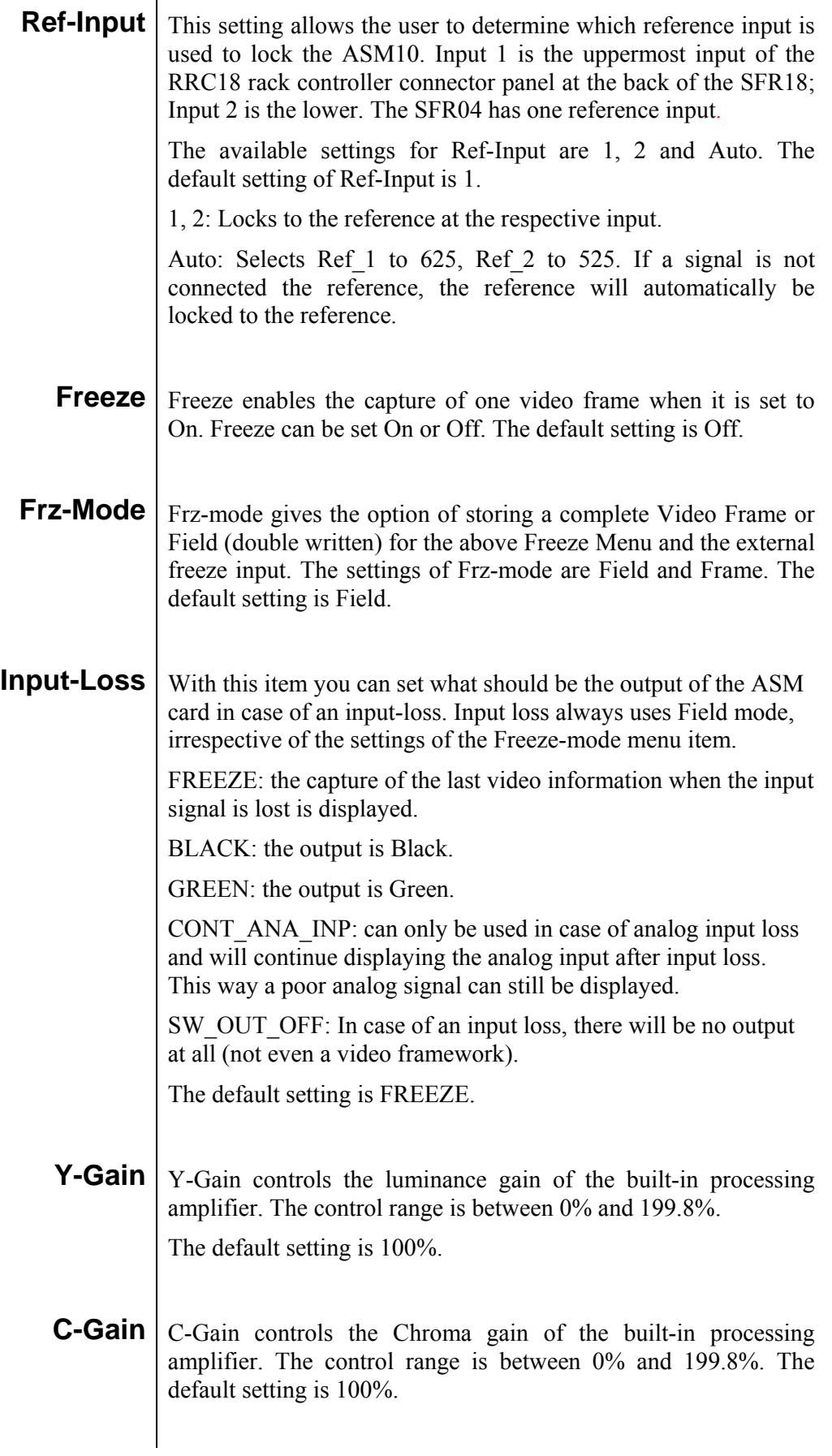

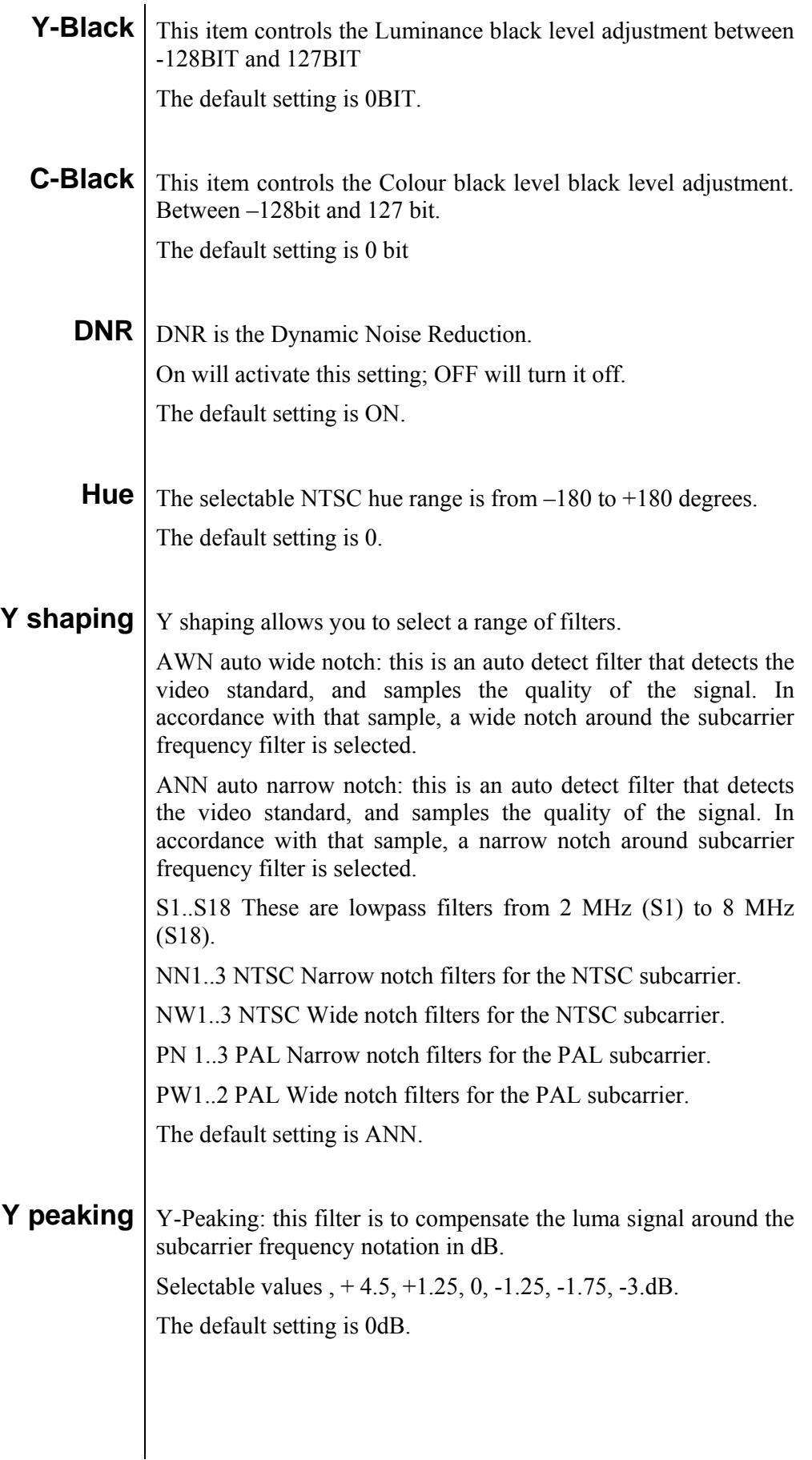

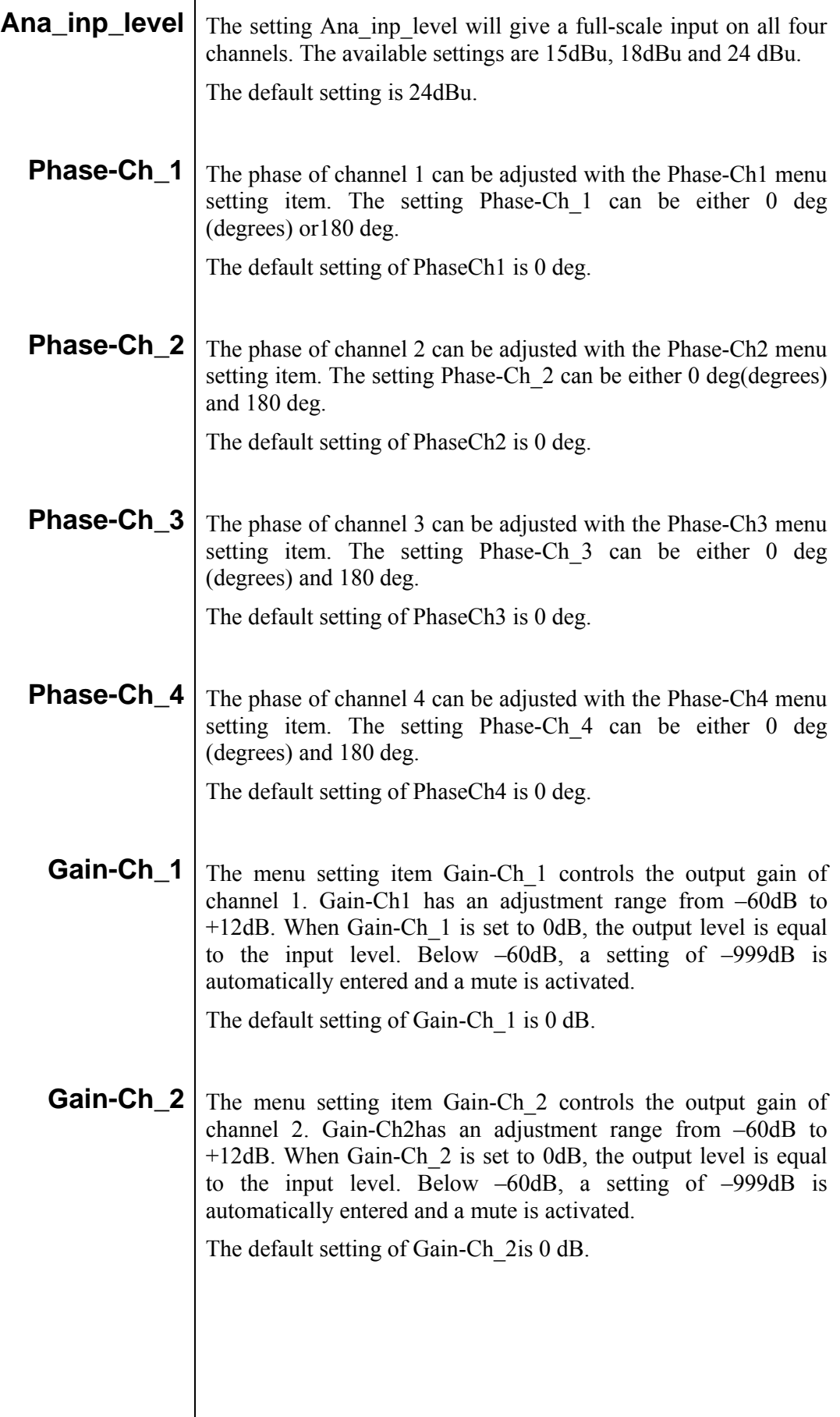

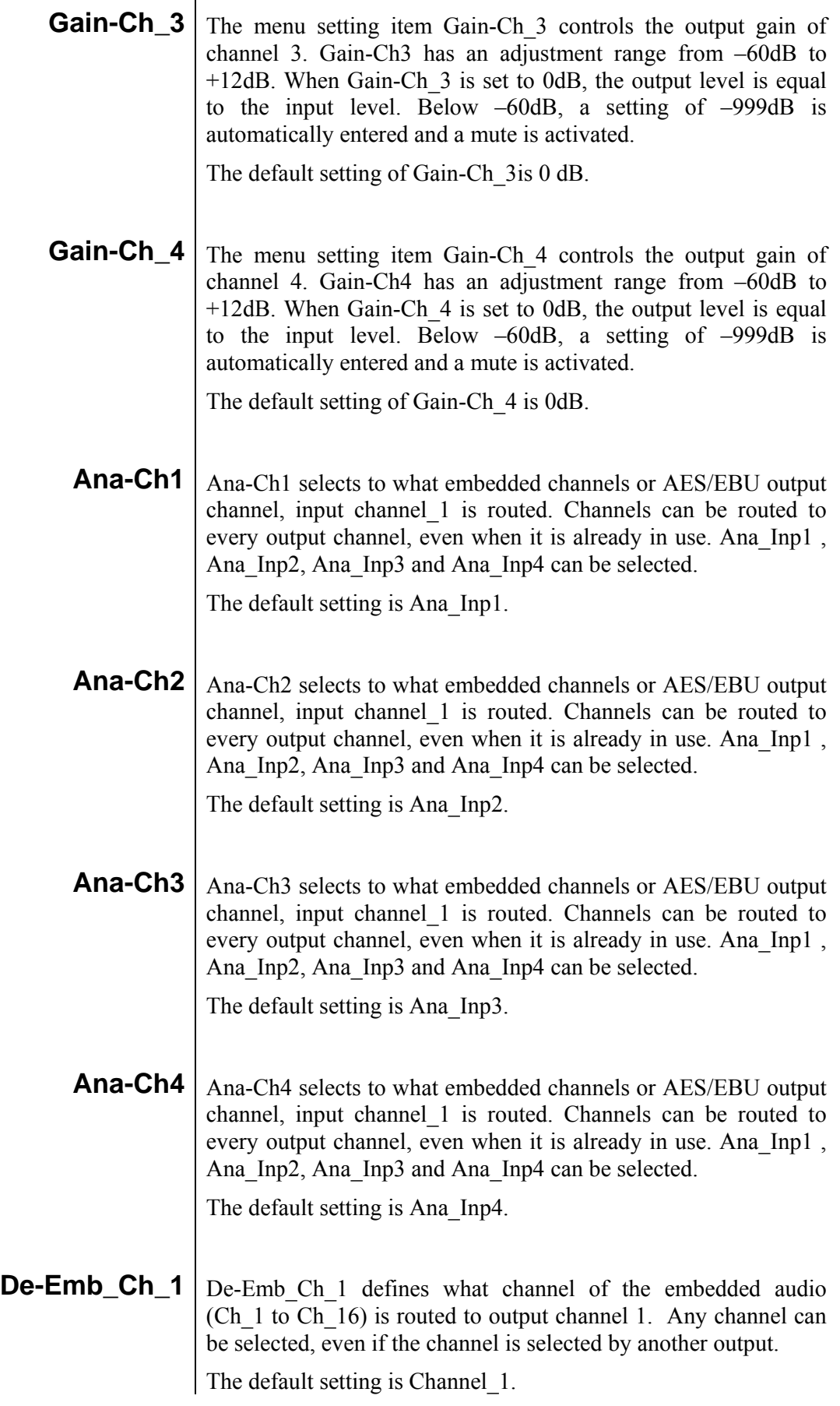

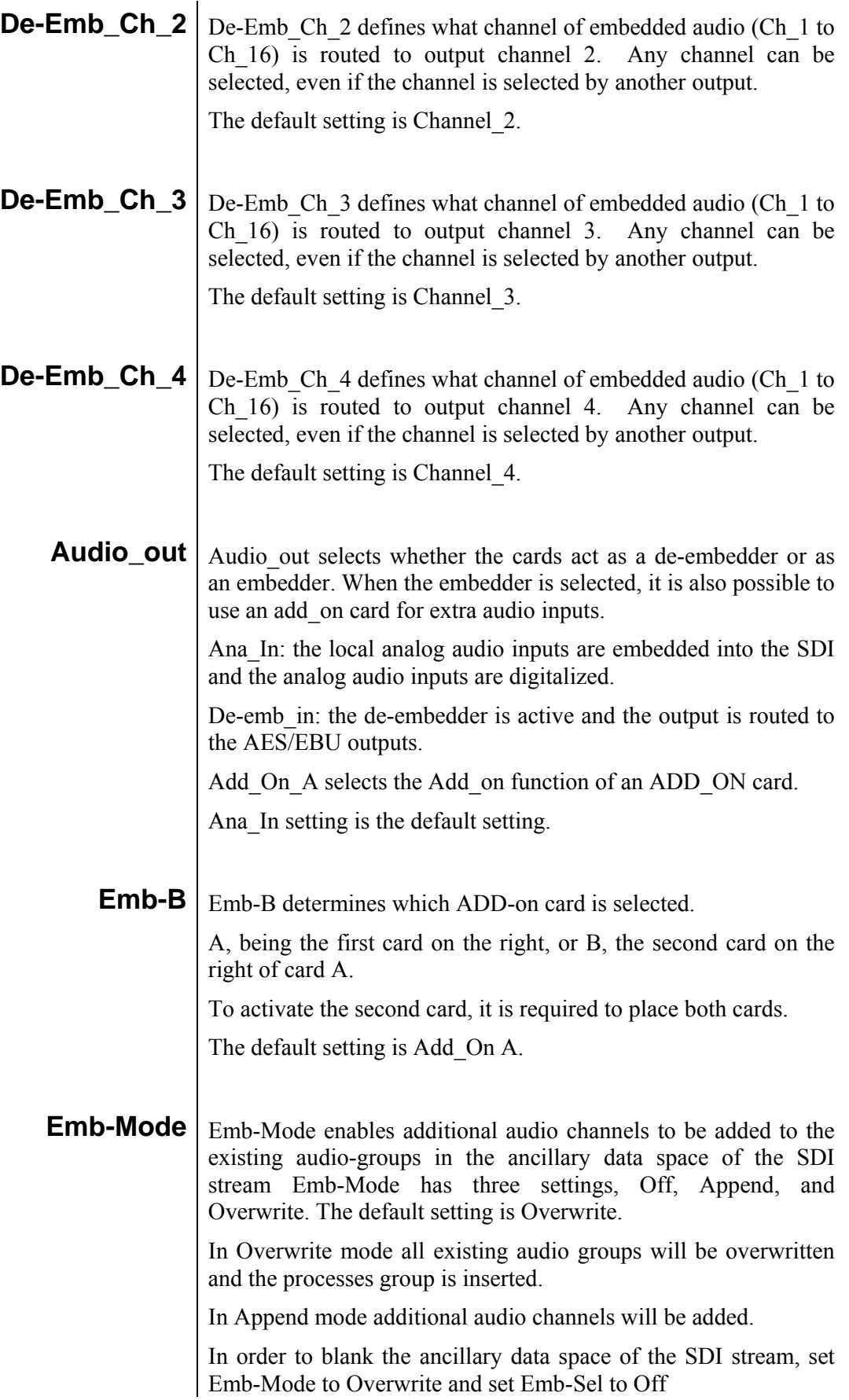

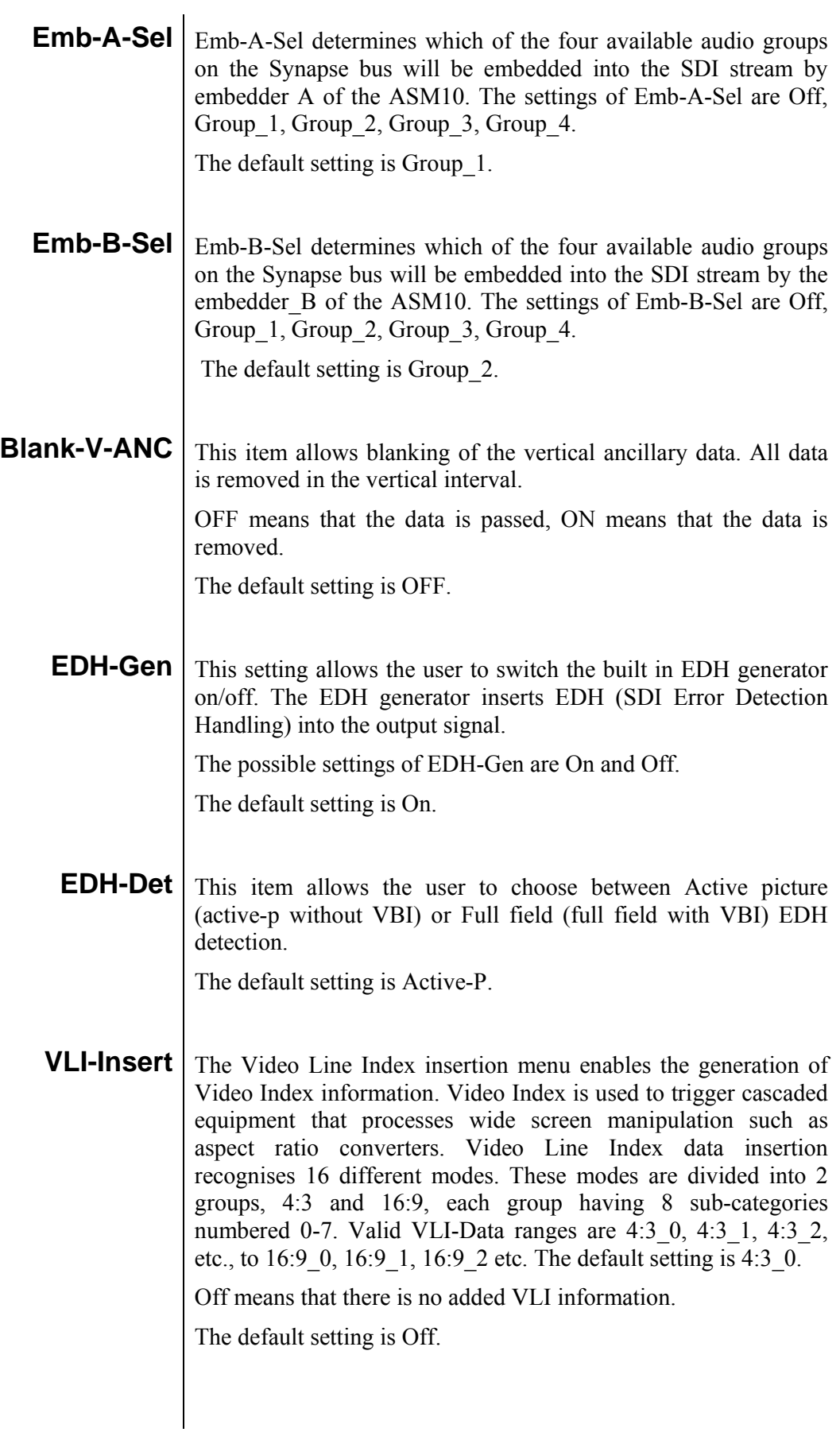

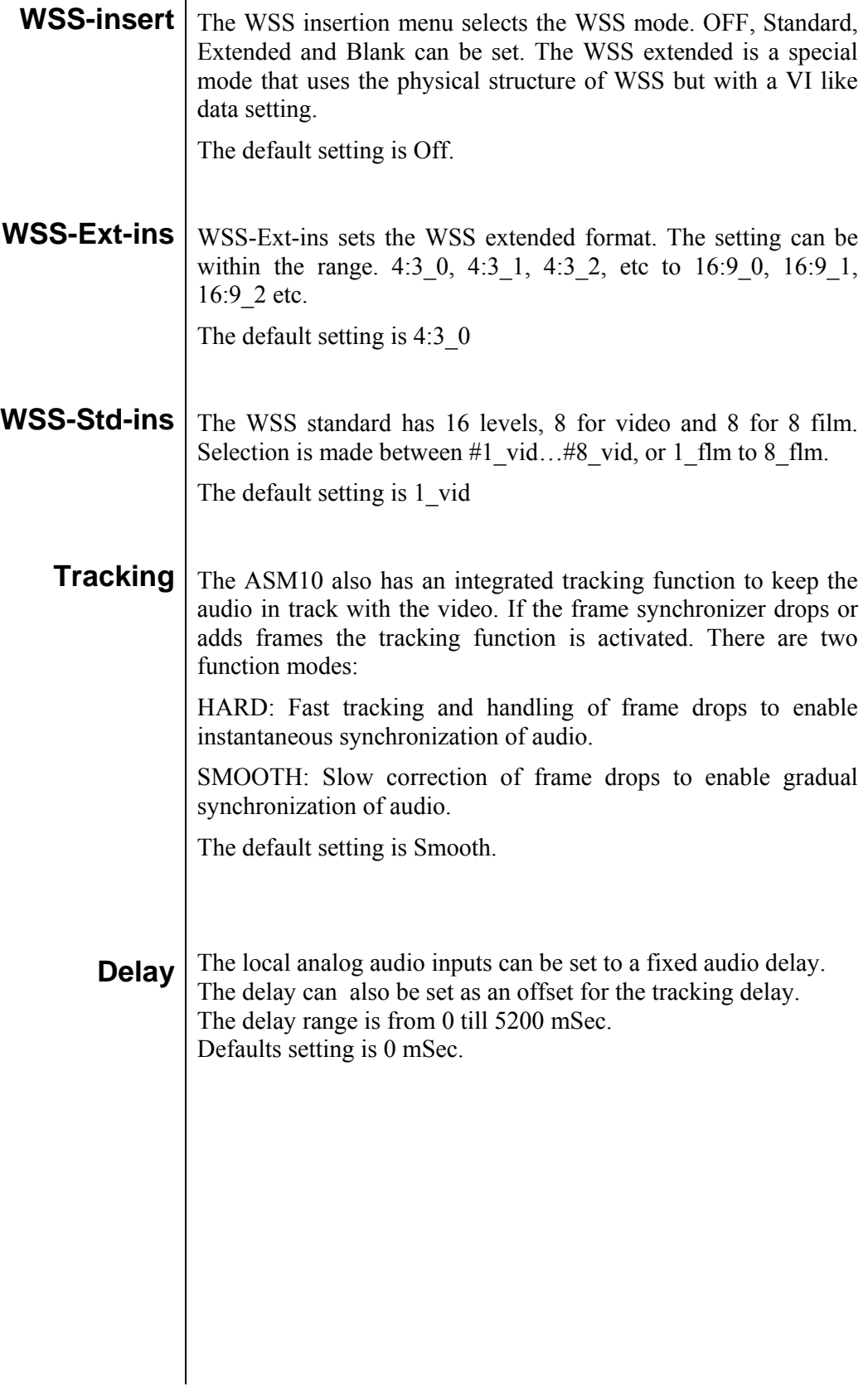

## **6 Status Menu**

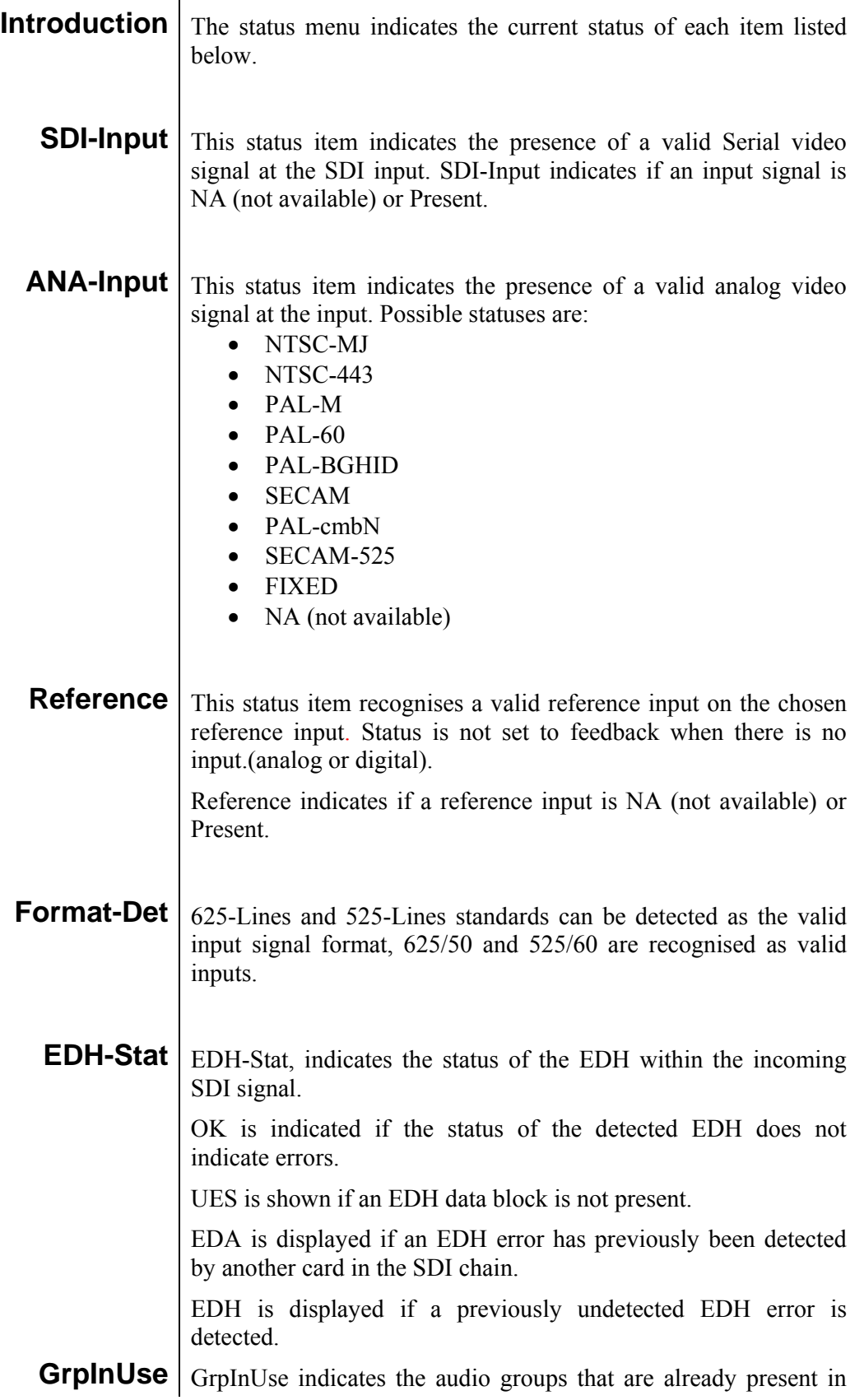

the incoming SDI signal. The indication of a group, or groups being present is displayed as:

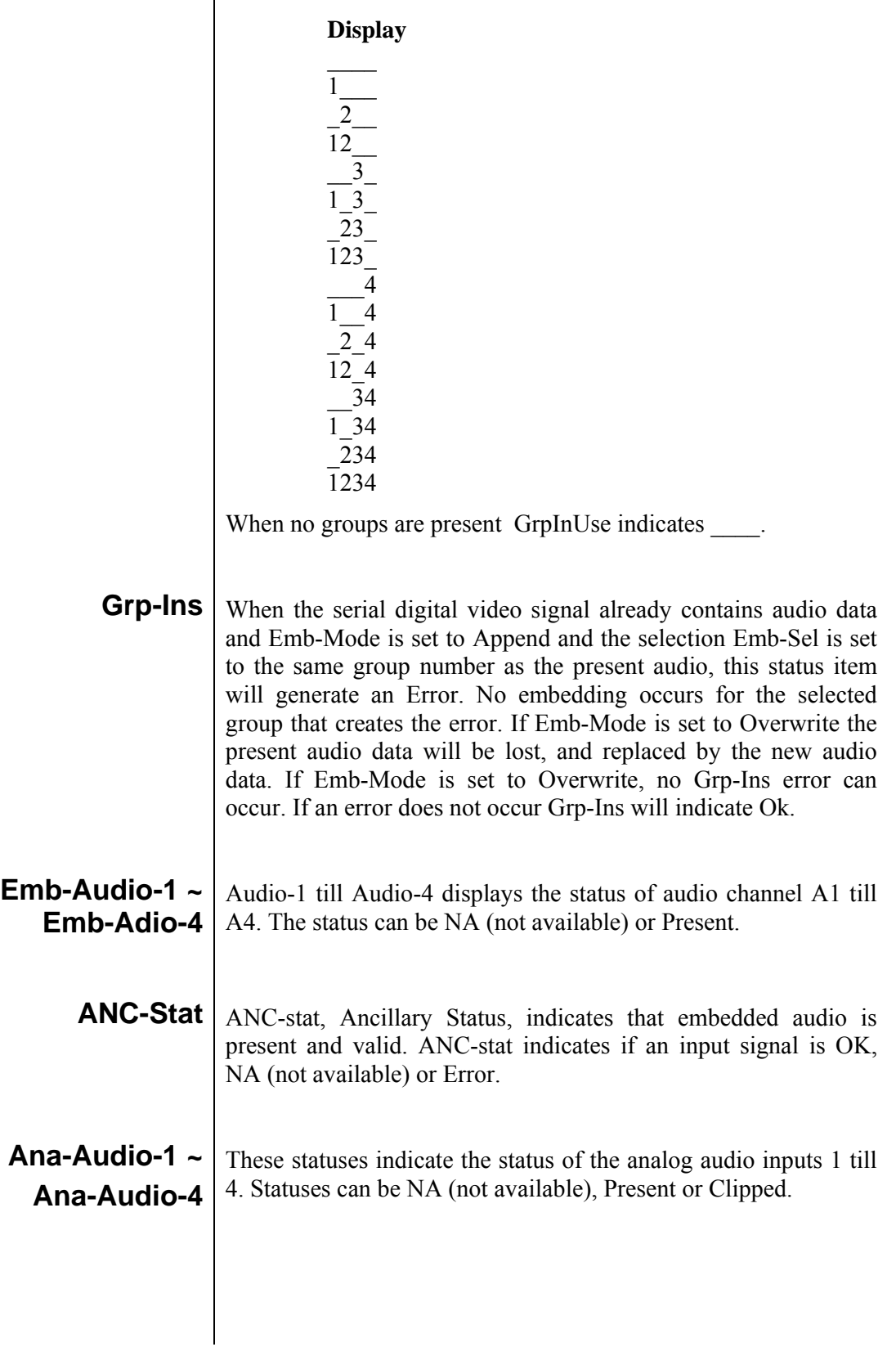

## **7 Events Menu**

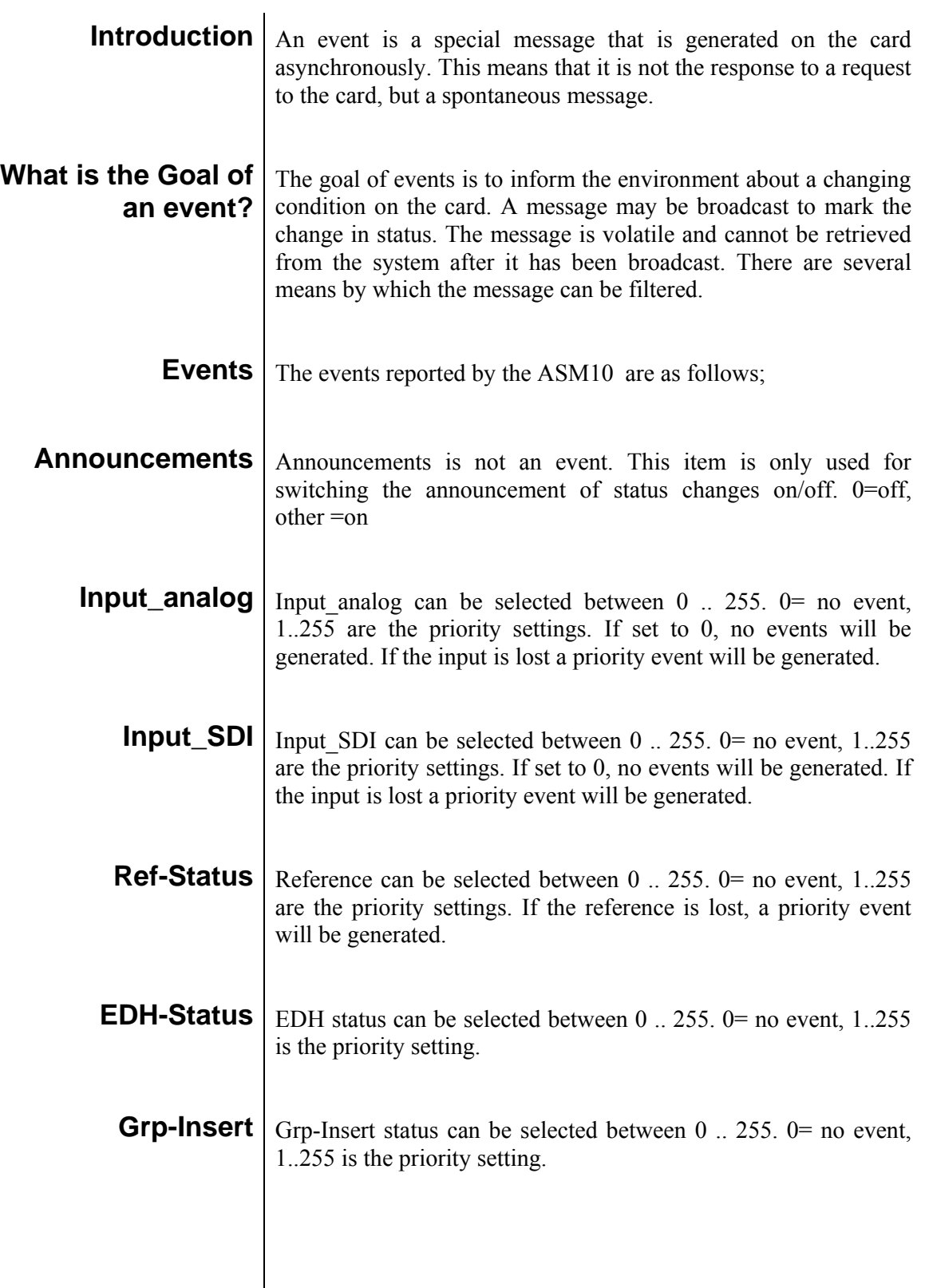

 $\begin{array}{c} \hline \end{array}$ 

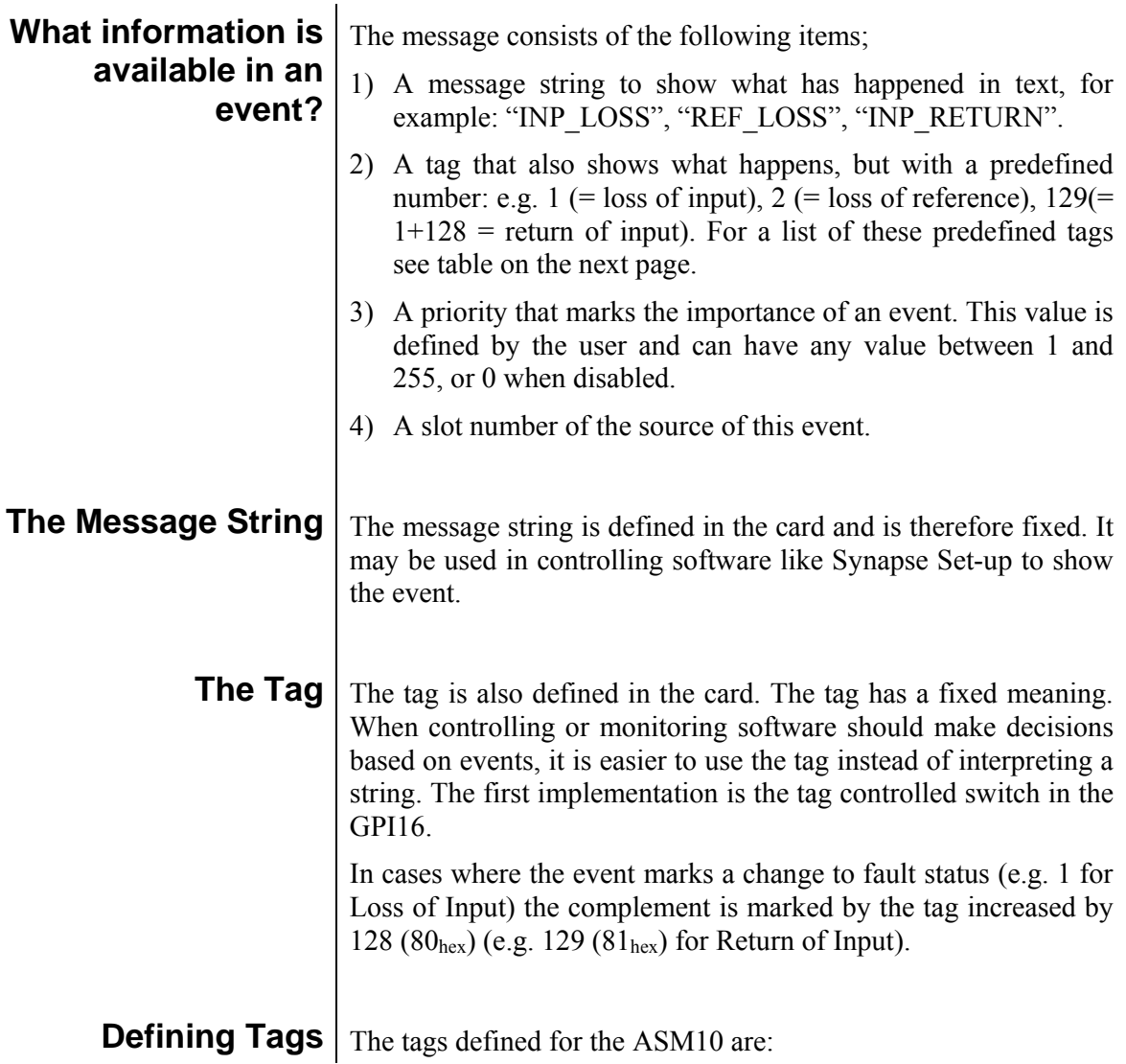

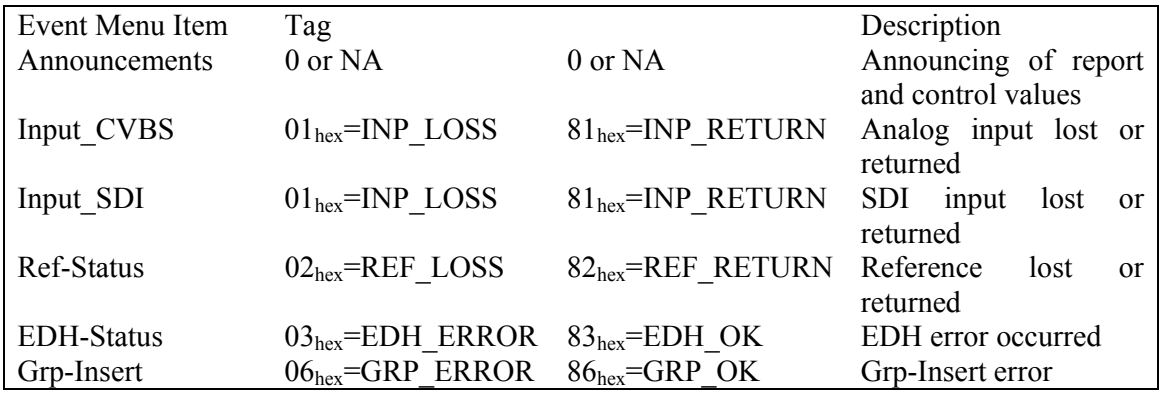

**The Priority** The priority is a user-defined value. The higher the priority of the alarm, the higher this value. Setting the priority to zero disables the announcement of this alarm. Alarms with priorities equal or higher than the Error Threshold setting of the RRC will cause the error LED on the Synapse rack front panel to light.

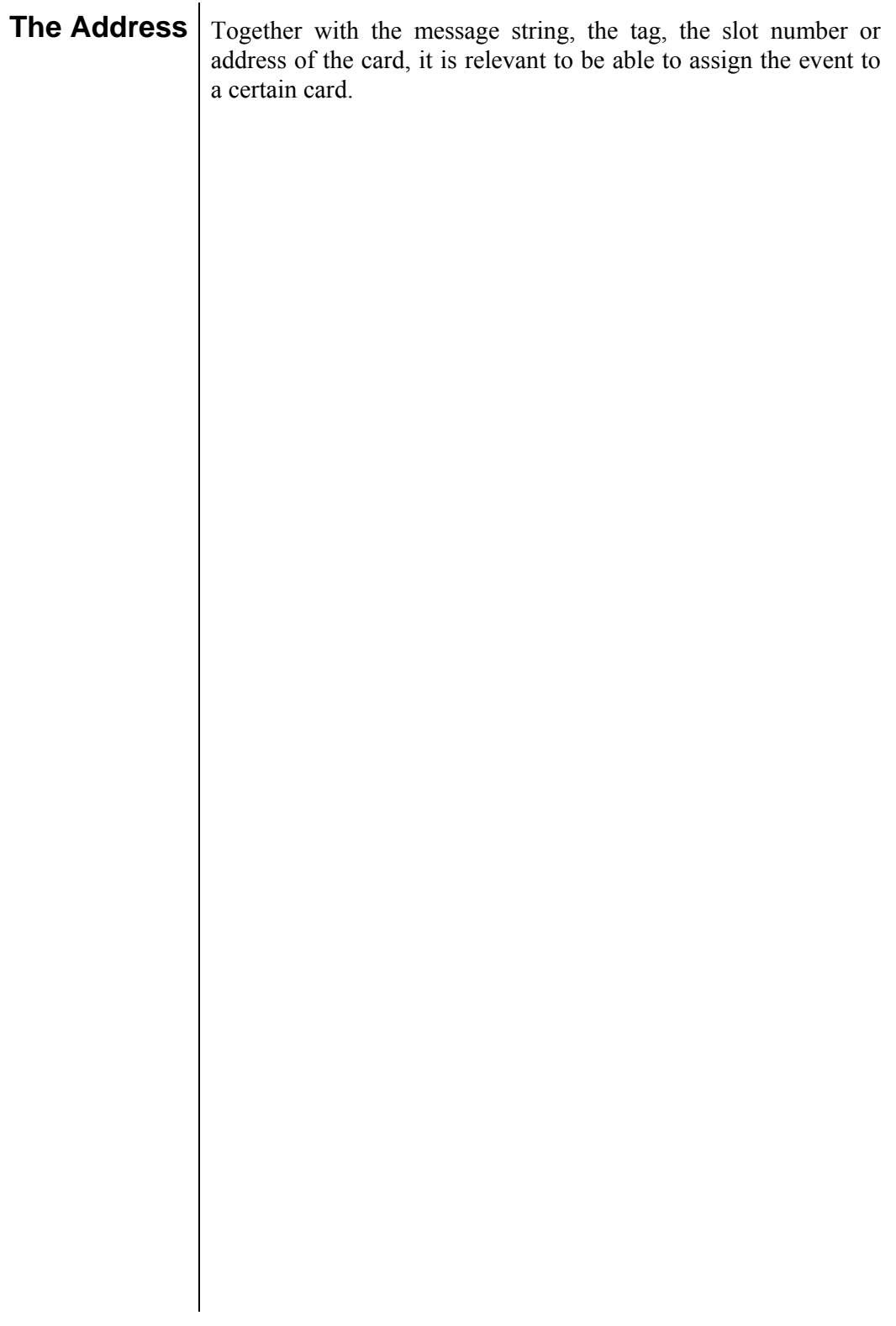

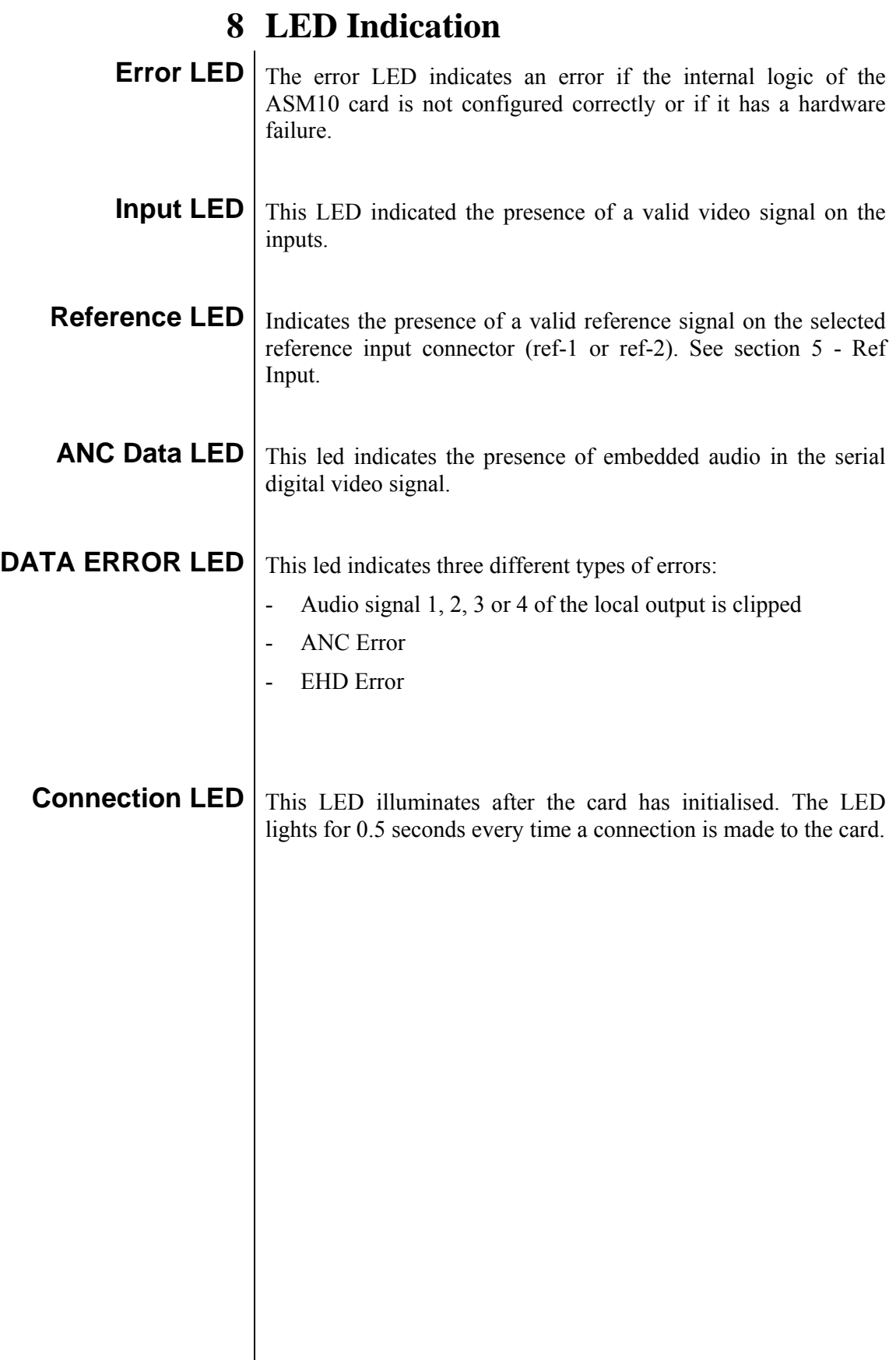

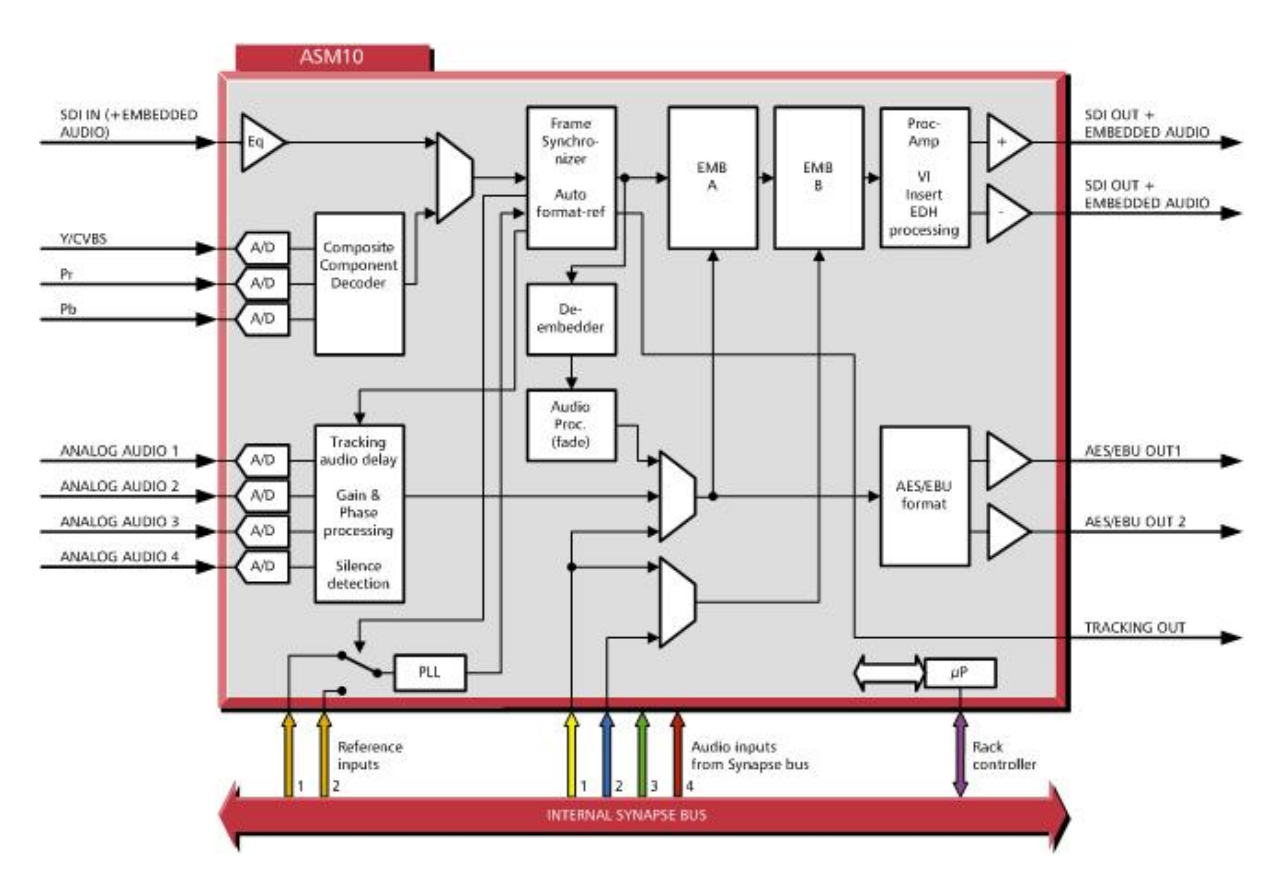

### **9 Block Schematic**

### **10 Connector Panel**

The ASM10 can be used with the following backplane: BPL12, Fiber backpanels: BPL12T\_FC/PC, BPL12T\_SC, BPL12R\_FC/PC and BPL12R\_SC

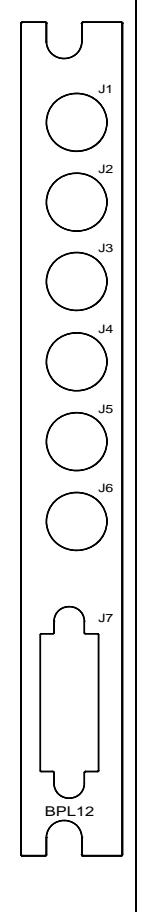

 J1 = SDI INPUT J2 = SDI OUTPUT J3 = SDI OUTPUT  $J4 = Y / CVBS$  $J5 = Pr$  $J6 = Pb$  $J7$  = see next page

 It is possible to order a Breakout cable Product number ADD9420260001

!Unused inputs and outputs must be terminated with the correct impedance!

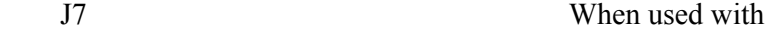

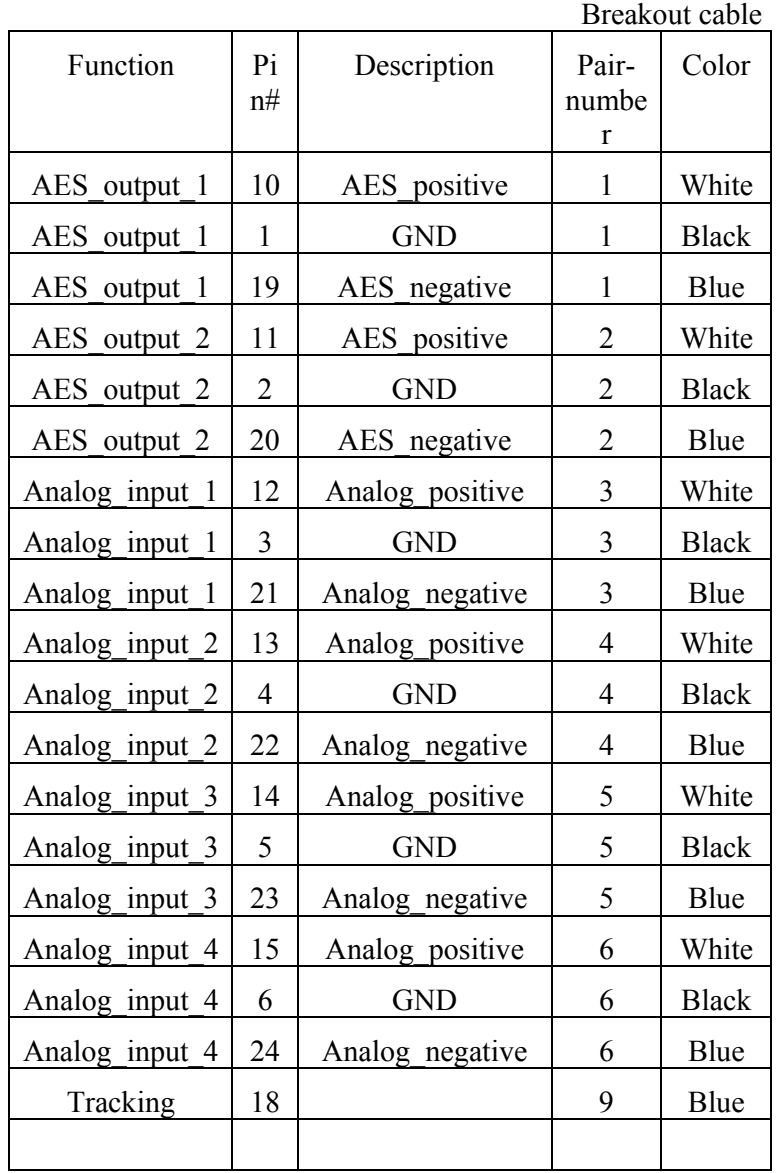

29